### **ИНСТРУКЦИЯ**

#### **по организации удаленного взаимодействия СТУДЕНТА с преподавателем**

1. Учебные материалы предоставляются через личный кабинет https://lk.spmi.ru Для доступа в кабинет необходимо воспользоваться Вашим логином и паролем. (При вопросах по логину и паролю обращаться к декану/заместителю декана).

2. Программы и методические указания размещены в разделе «Образовательные ресурсы».

3. Учебные материалы и задания выдаются через раздел «Диск». Через него же передаются преподавателю выполненные задания. Каждый преподаватель создает в этом разделе папку «Дисциплина-ФИО-Группа/группы», например, «Информатика-Маховиков-ИГ-19-(1,2)», в которой создаются две подпапки. Первая из них называется «От преподавателя». В нее выкладываются материалы и указания преподавателем для студента. Вторая – «От студентов», в нее загружаются выполненные задания. Каждое выполненное задание должно иметь титульный лист для однозначной идентификации студента. Для подключения папок к своему диску необходимо принять соответствующее предложение при входе в личный кабинет (колокольчик в правом верхнем углу).

1. Зайти в личный кабинет. Для подключения папок к своему диску необходимо принять предложение при входе в личный кабинет, нажать значок «колокольчик» в правом верхнем углу [1].

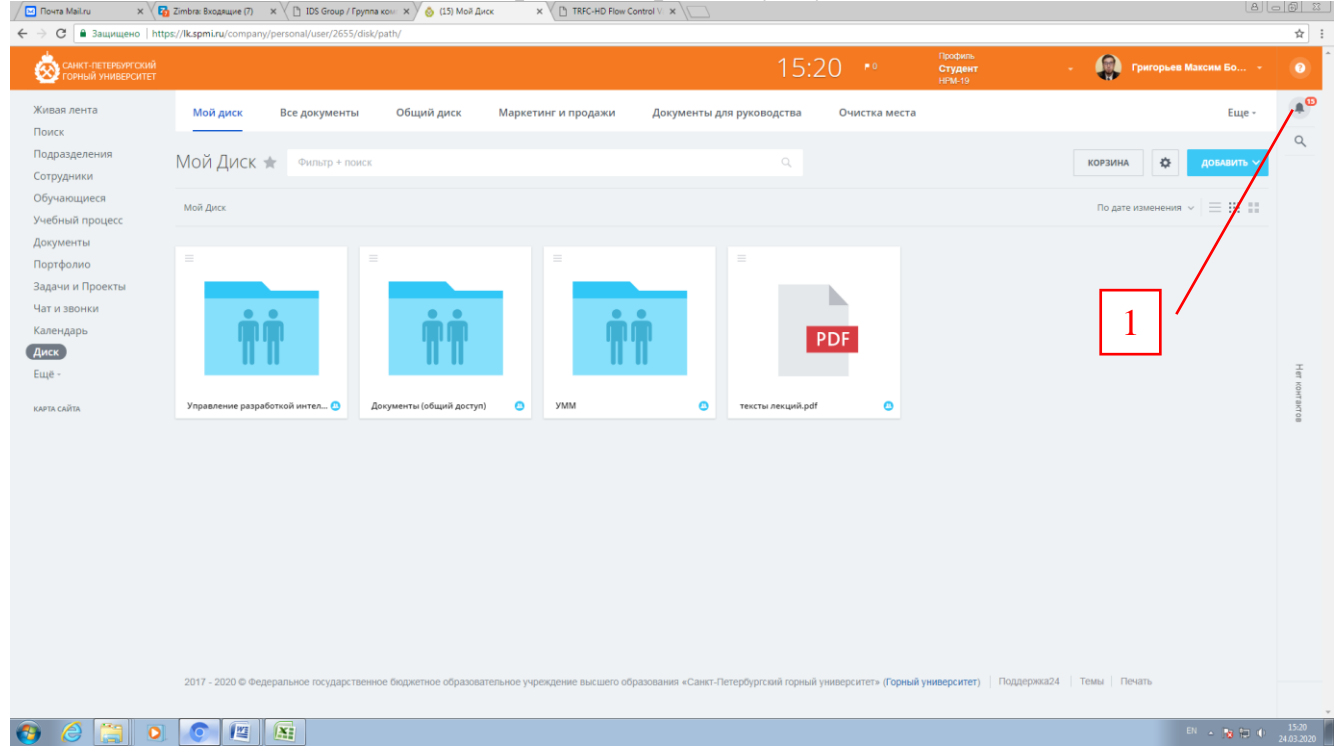

### 2. Щелчком подтвердить доступ к папке преподавателя.

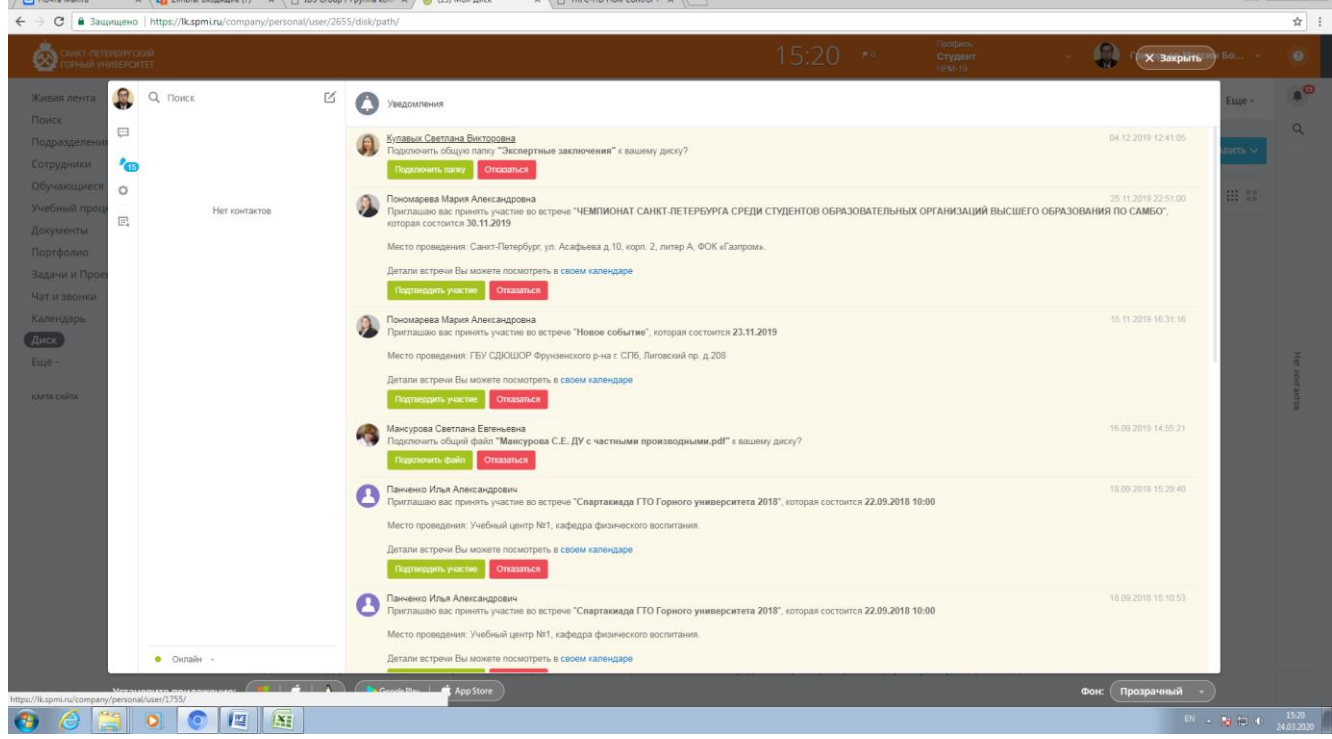

# 3. Выбрать учебную дисциплину и двойным щелчком войти в папку.

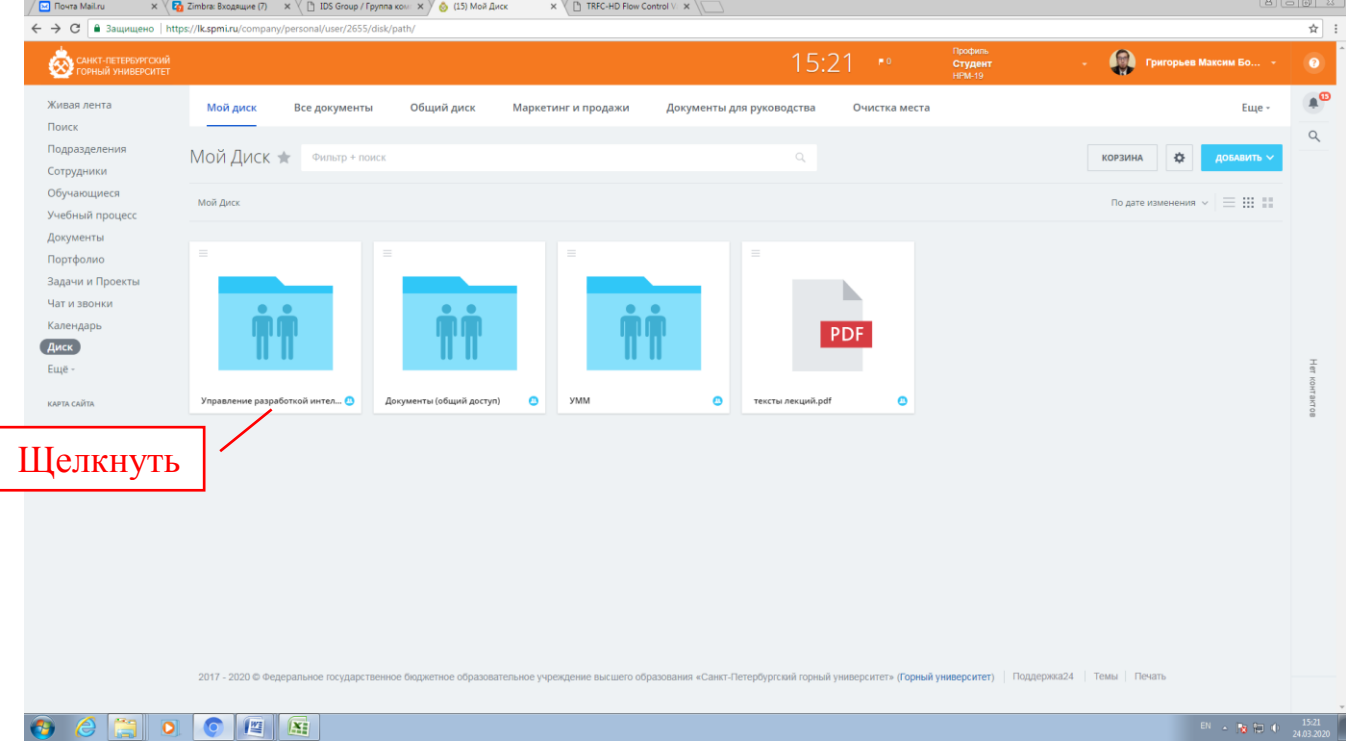

## 4. Открыть папку «От преподавателя» и получить задание.

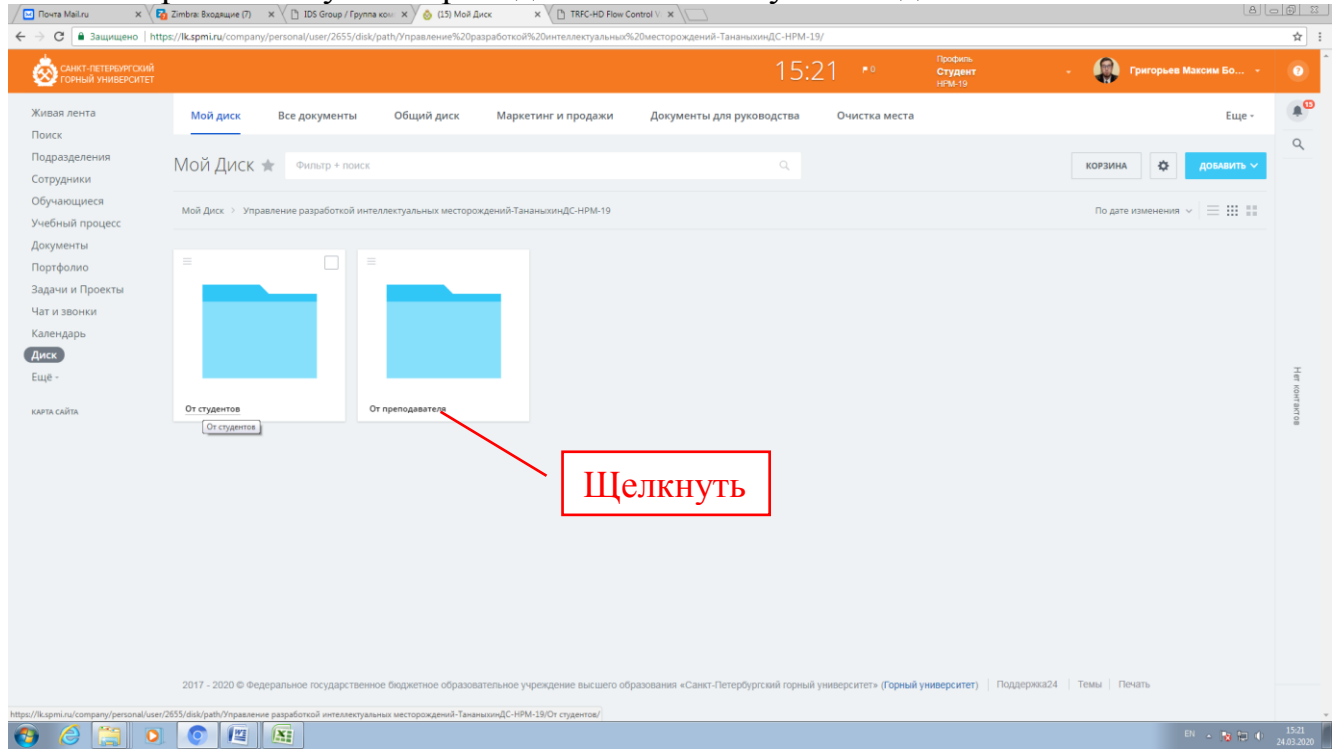

5. Для загрузки выполненного задания необходимо открыть папку «От студента» и загрузить документ в формате \*.doc или \*.pdf

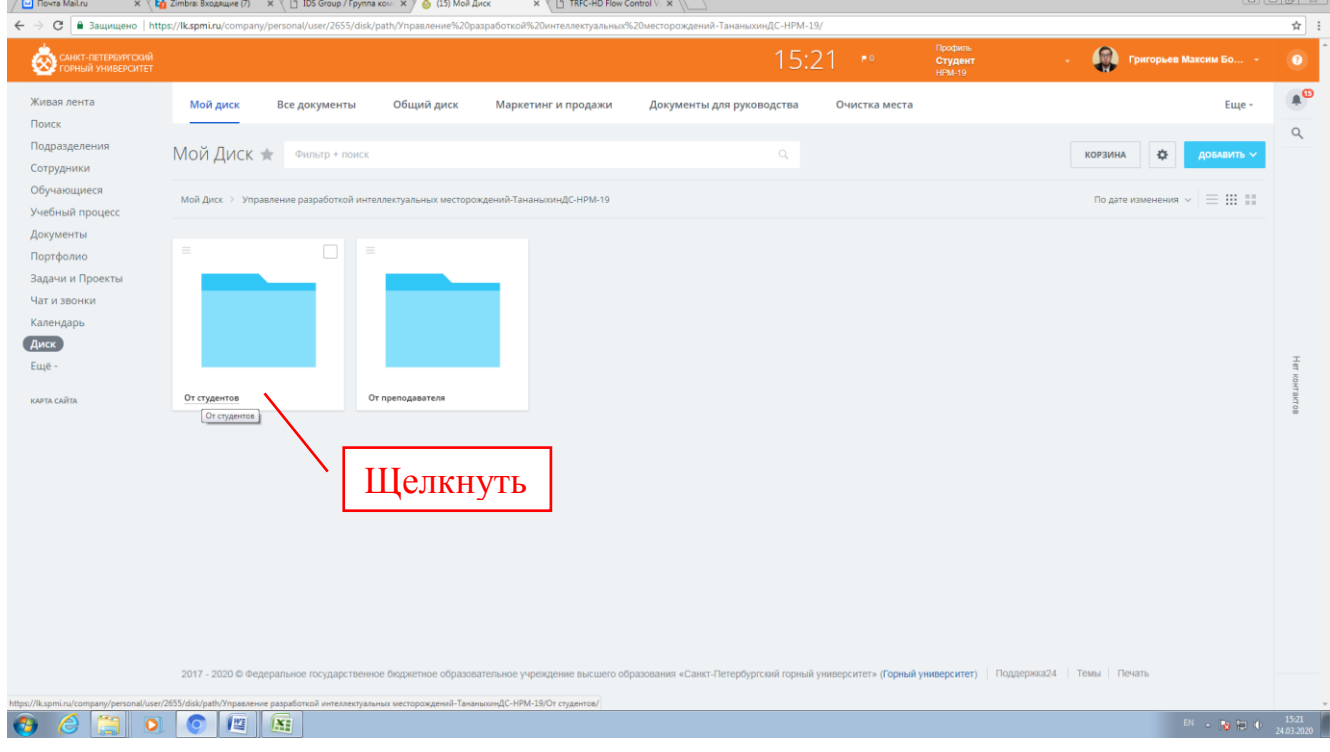

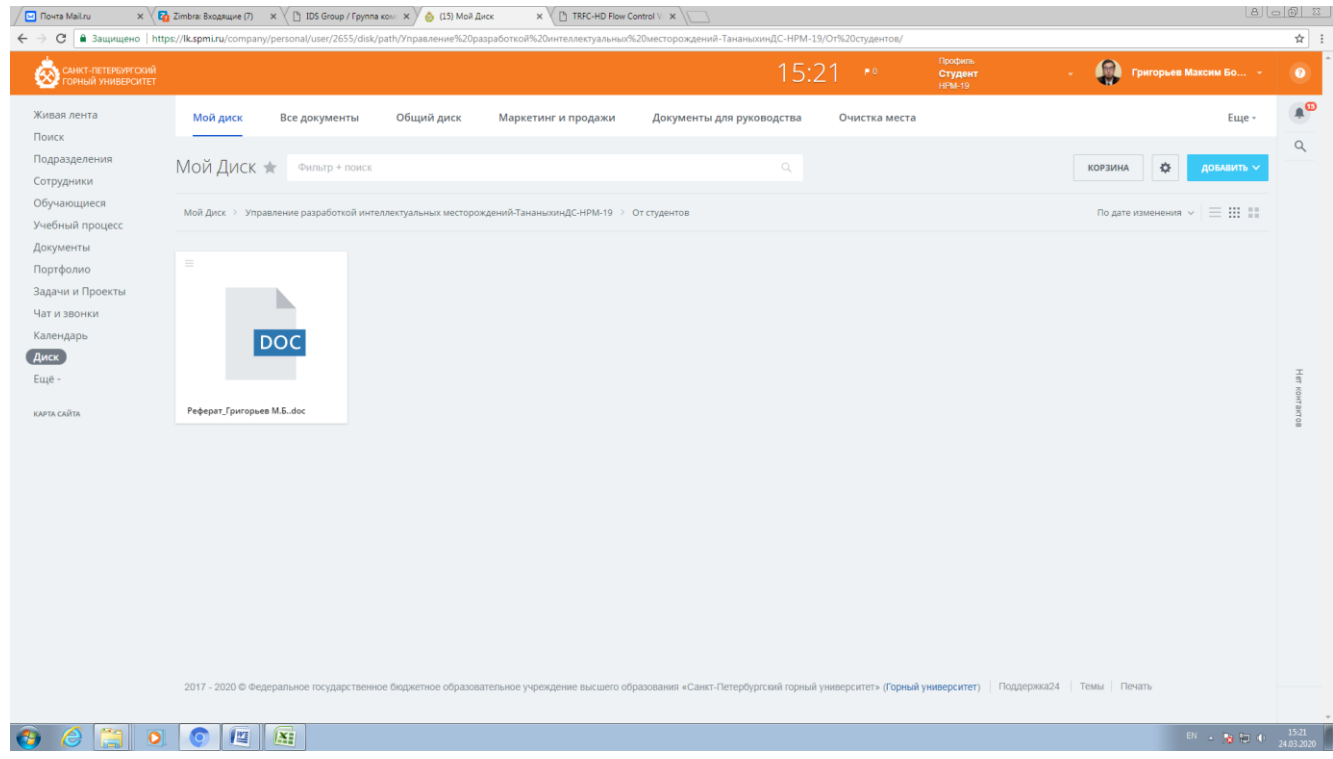